# **Manual de Uso y Estilo Página Web Institucional**

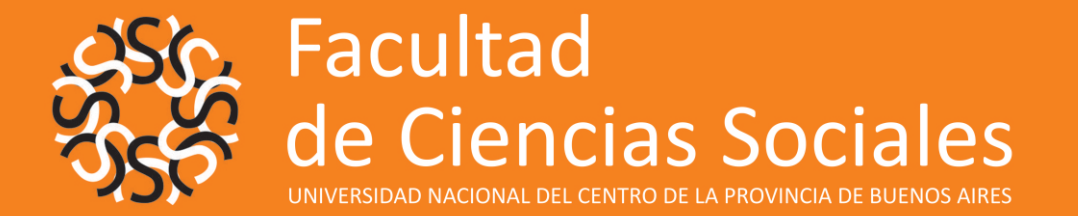

**Loustaunau, Gabriela - Arce, Cecilia Soledad**

**Cachero, Juan Ignacio - Rivero, Andrea** 

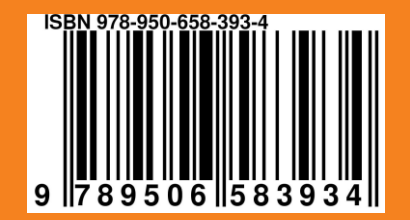

Aprobado por Resolución del Honorable Consejo Académico N° 072/16 -- Junio de 2016 --

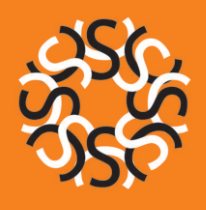

# Manual de uso y estilo página web institucional

#### **Autores:**

**Diseño y diagramación editorial: Realización, Producción, corrección de estilos:**  Loustaunau, Gabriela Arce, Cecilia Soledad Cachero, Juan Ignacio Rivero, Andrea Juan Ignacio Cachero Gabriela Loustaunau, Cecilia Arce

#### **Coordinación:**

Andrea Rivero. Secretaria de Extensión, Bienestar y Transferencia

#### **Coordinación general**

Carolina Ferrer. Área Editorial. Facultad de Ciencias Sociales de la Universidad Nacional del Centro de la Provincia de Buenos Aires

Universidad Nacional del Centro de la Provincia de Buenos Aires

Manual de uso y estilo de la página web institucional: Facultad de Ciencias Sociales, UNICEN / Gabriela Loustaunau ... [et al.]. - 1a ed. . - Tandil: Universidad Nacional del Centro de la Provincia de Buenos Aires. Facultad Ciencias Sociales, 2016. Libro digital, PDF

Archivo Digital: descarga y online ISBN 978-950-658-393-4

1. Comunicación Institucional. 2. Tecnología de la Información y las Comunicaciones. 3. Comunicación Digital. I. Loustaunau, Gabriela CDD 005.38

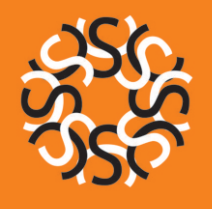

La página web institucional actual contempla una estética renovada y un rediseño integral acorde a la aplicación y uso de nuevas tecnologías y dispositivos, como así también un mejor y rápido acceso a la información disponible. La estructura de la web presenta un menú principal con la información básica de la institución, carreras, secretarías y áreas. Un menú secundario destinado a los distintos públicos que transitan por la institución: docentes, no docentes, graduados, estudiantes, ingresantes y futuros estudiantes.

El área de las noticias institucionales "Sociales Noticias" presenta un lugar destacado con su correspondiente archivo de noticias; lo mismo para la sección de Novedades de las secretarías de Extensión, Académica y de Investigación y Postgrado.

También se destacan en la página principal los medios de comunicación de la FACSO como la Agencia de Noticias Comunica, la productora FACSO Producciones y Radio Universidad FM 90.1 cuyos contenidos se visibilizan en el nuevo sitio web.

Luego, se presenta una agenda en la que se muestran los eventos institucionales y, por último, un menú con diferentes botones que permite el acceso a otras áreas y programas de la FACSO. El pié cierra con los datos y ubicación de la Facultad de Ciencias Sociales. Además, los enlaces a las redes sociales y aplicativos de uso corriente, tales como SIU, Webmail y Umob.

Este nuevo diseño incluye, además, tres subpáginas correspondientes a la Secretaría de Extensión, Bienestar y Transferencia, el área Editorial y el Observatorio de la Niñez y Adolescencia.

**SS Sociales UNICEN** 

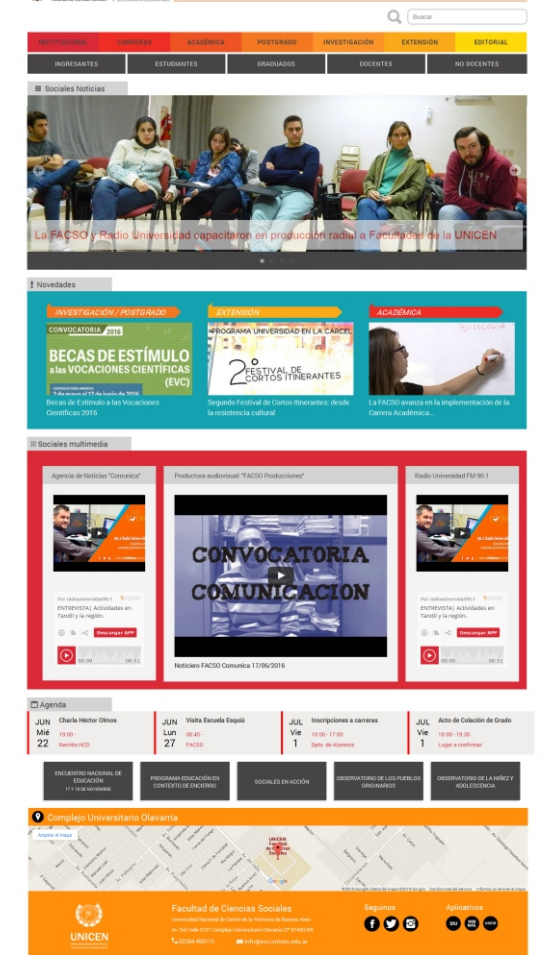

La nueva página cuenta con 10 responsables encargados de la administración y actualización de contenidos divididos por áreas de acuerdo a las diferentes secretarías y espacios de trabajo de la Facultad. Por tal motivo, es que se elabora el presente **Manual de Uso y Estilo de la Página Web Institucional** de la Facultad de Ciencias Sociales de la Universidad Nacional del Centro de la Provincia de Buenos Aires, desde el Área de Comunicación Institucional, radicada en la Secretaría de Extensión, Bienestar y Transferencia de la FACSO.

El objetivo principal de este manual es definir los **criterios de uso y estilo generales** que se constituyen en herramientas para los administradores y gestores de contenidos de la página web.

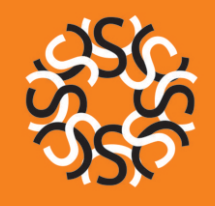

### **Estructura general**

**Encabezado:** en el encabezado se disponen los logos de la FACSO hacia el margen izquierdo. En una línea inferior aparece el buscador.

**Contenido:** es donde se dispone la mayor parte del contenido de la página web, se encuentra la información de más relevancia e interés, jerarquizada visualmente según su importancia y nivel de demanda.

**Pie de Página:** mapa donde se puede localizar el Complejo Universitario de Olavarría. Más abajo el logo de la UNICEN, información de la ubicación y contacto de la FACSO e íconos de las redes sociales institucionales (Facebook, Twiter e Instagram) y de sus aplicativos (SIU, Web Mail y UMOB).

#### **ESTRUCTURA DE LA INFORMACIÓN**

El diseño de la página web contempla una división en bloques horizontales, cada uno lleva su título correspondiente que remite al contenido del mismo.

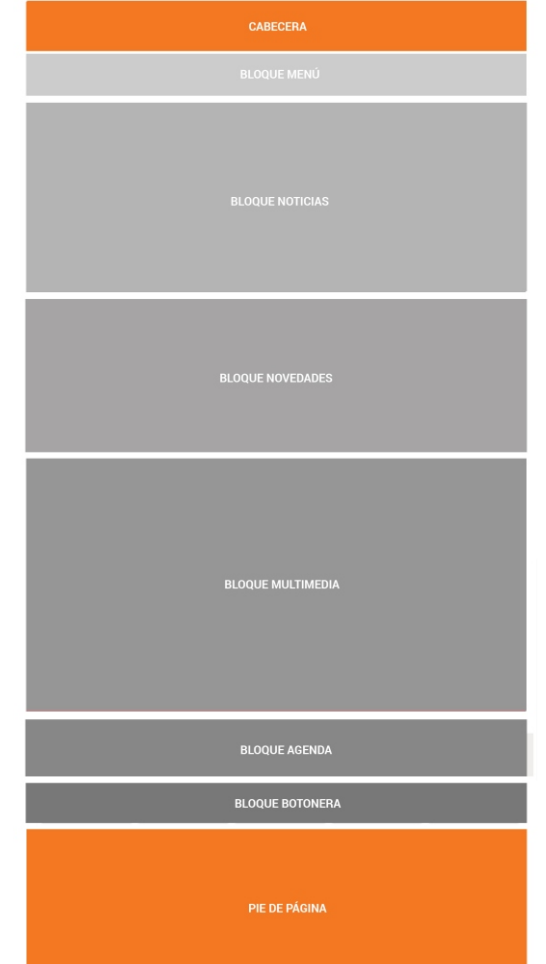

# **Estructura de la información**

### **MENÚ PRINCIPAL**

#### **Institucional:**

-Reseña Histórica

-Secretaría General

-Secretaría Académica

-Secretaría de Extensión, Bienestar y Transferencia

-Secretaría de Investigación y Postgrado

-Consejos Académico y Superior

-Estructura Organizativa

-Políticas de Gestión

-Archivo de Eventos Institucionales

-Normativas

-Enlaces de Interés

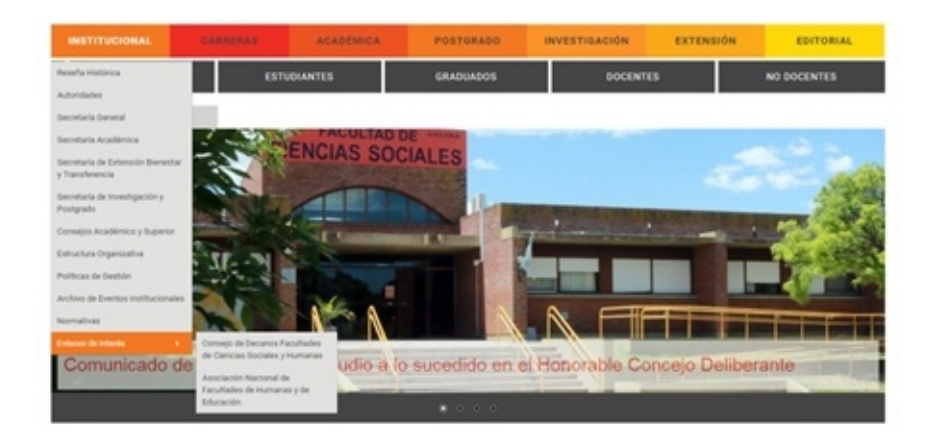

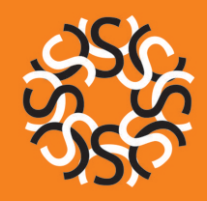

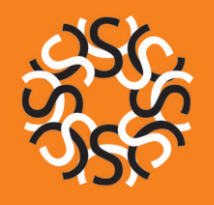

# **Estructura de la información**

### **MENÚ PRINCIPAL**

#### **Carreras:**

-Antropología orientación Arqueología

-Antropología orientación Social

-Comunicación Social

-Periodismo

-Profesorado de Antropología

-Profesorado en Comunicación Social

-Otras:

- · Ciclo de Lic. en Relaciones Laborales
- · Diplomatura Superior en Educación para la Paz y Abordaje de la Conflictividad Social

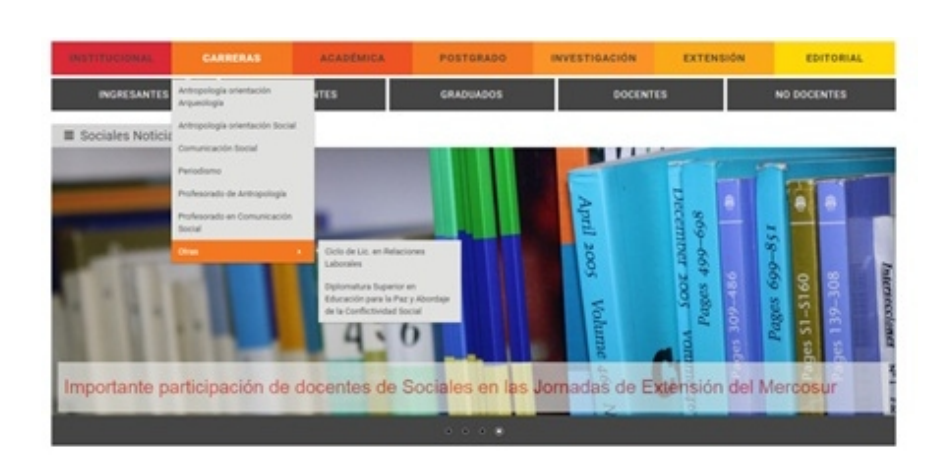

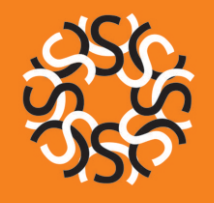

# **Estructura de la información**

### **MENÚ PRINCIPAL**

#### **Académica:**

-Departamento de Alumnos:

- · Futuros estudiantes
- · Guía de Trámites

-Departamento de Docentes:

- · Carrera Académica
- · Concursos

-Departamentos Académicos:

- · Antropología orientación Arqueología
- · Antropología orientación Social
- · Comunicación Social
- · Educación
- · Ciclo Común
- · Relaciones Laborales
- -Calendario Académico

-Mesas de exámenes

-Horarios y Aulas

-Convocatorias:

- · Vigentes
- · Cerradas

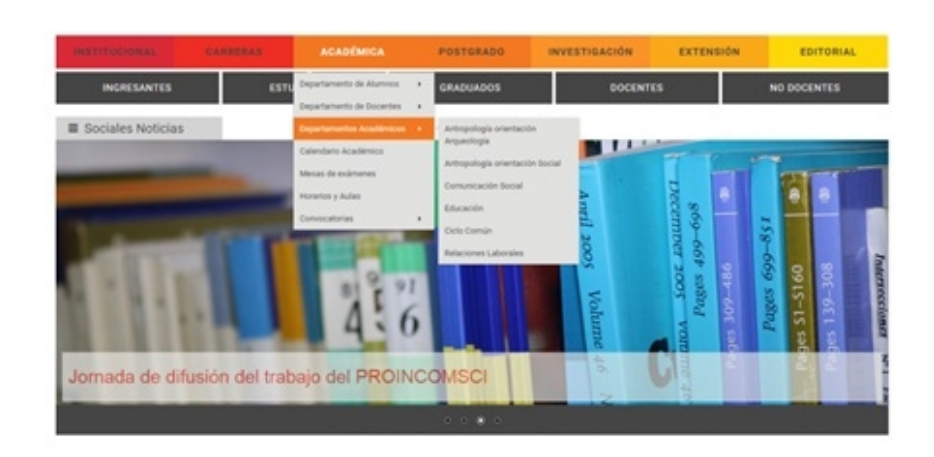

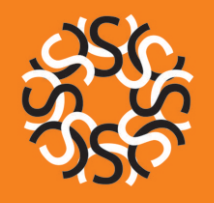

# **Estructura de la información**

### **MENÚ PRINCIPAL**

### **Postgrado:**

-Doctorado en Arqueología -Maestría en Antropología Social -Escuela de Verano/Escuela de Otoño

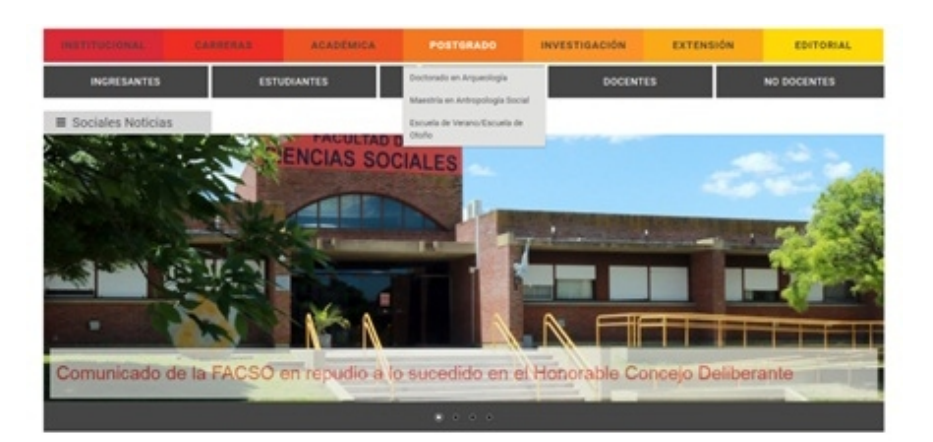

## **Estructura de la información**

### **MENÚ PRINCIPAL**

### **In vestigación:**

-Núcleos de In vestigación:

- · ECCO - Comunicación Institucional
- · IFIPRACD.Ed Educación
- · INCUAPA Arqueología
- · NURES Antropología Social
- · PROINCOMSCI Comunicación Antropología
- · NEIPHPA Arqueología

-Pr o yectos de In vestigación

-INCUAPA. Unidad Ejecutora. CONICET-UNICEN

-SECAT – UNICEN:

- · Nuevos In vestigadores
- · Reuniones Científicas

-Enlaces de In terés:

- · MINCYT
- · CONICET
- · CIC
- · ANPCyT

-Con voc a torias:

- · Vigen tes
- · Cerradas

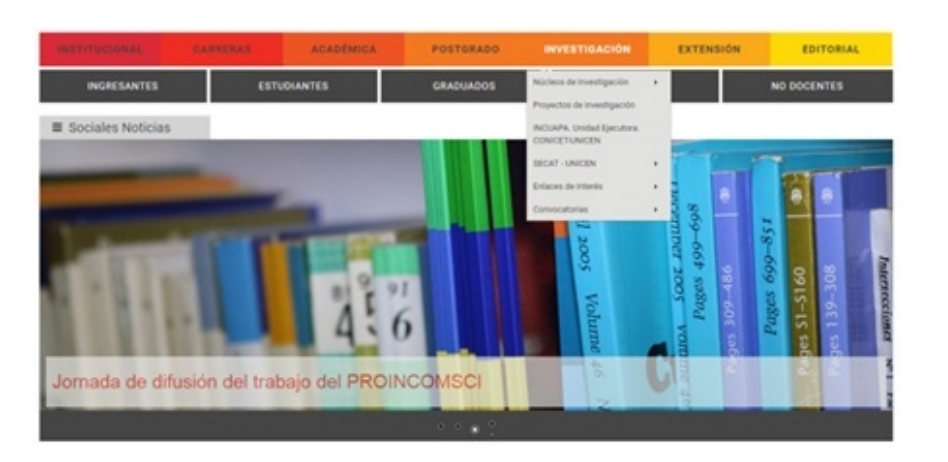

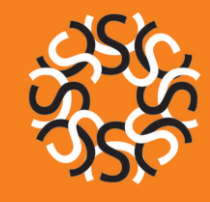

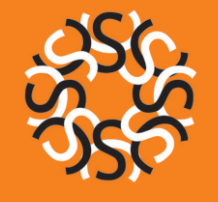

### **Estructura de la información** Manual de uso y estilo web

### **MENÚ PRINCIPAL**

Desde el menú principal se puede acceder a dos subpáginas: Extensión y Editorial

### **Extensión:**

En esta sub página se encuentra la información correspondiente a los programas, proyectos y actividades de extensión universitaria que se desarrollan en la FACSO.

- Programas
- Becas y Pasantías
- Idiomas
- Convocatorias
- Capacitación
- Memorias
- Bloque Noticias de Extensión
- Bloque Proyectos en Marcha

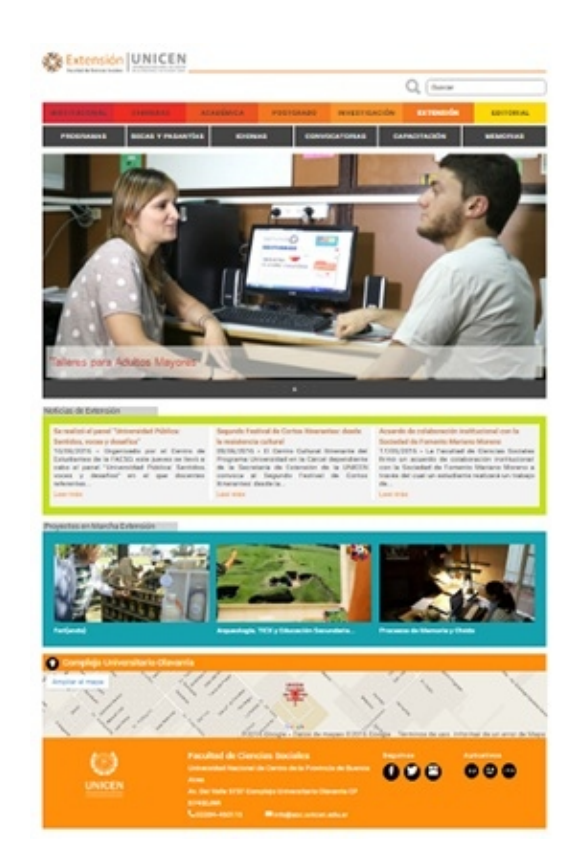

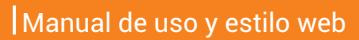

# **Estructura de la información**

### **MENÚ PRINCIPAL**

#### **Editorial:**

En esta sub página se administra el contenido relacionado con las publicaciones de la FACSO. .

- Intersecciones en Comunicación
- Intersecciones en Antropología
- -Newsletter
- Área Editorial
- Bloque publicaciones de Editorial

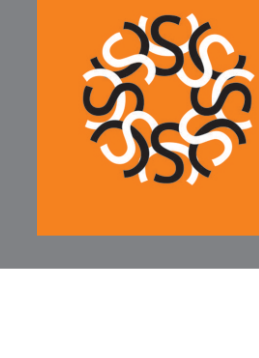

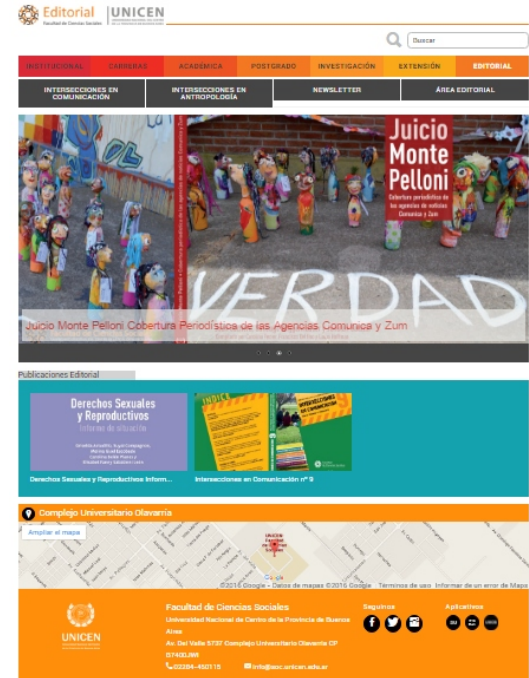

## **Estructura de la información**

### **MENÚ SECUNDARIO**

#### **Ingresantes:**

-Inscripción 2016

-Preguntas Frecuentes

### -Orientación al Estudiante

#### -Servicios:

- · Servicio Habitacional
- · Biblioteca del Complejo Universitario
- · Comedor Universitario
- · Gabinete de Informática
- · Deportes
- · Transporte Público

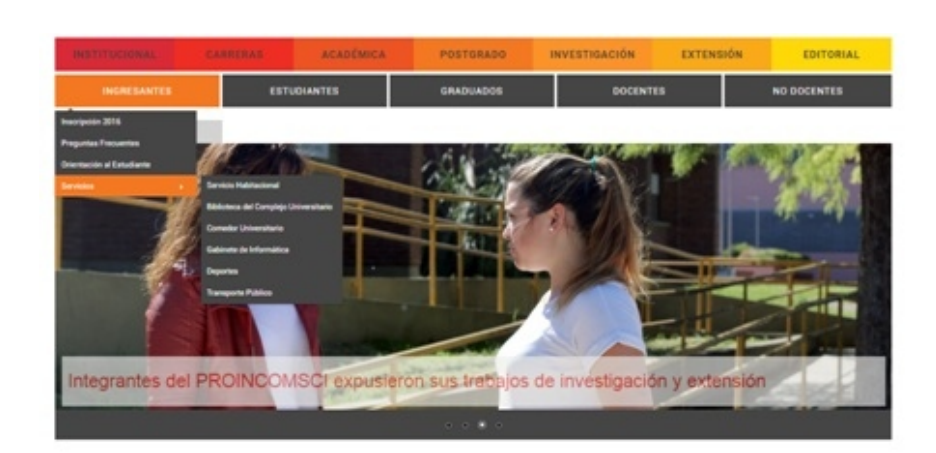

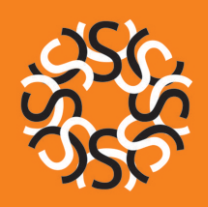

# **Estructura de la información**

### **MENÚ SECUNDARIO**

#### **Estudiantes:**

- Guía de Trámites
- Estudiantes Extranjeros
- Servicios:
	- · Servicio Habitacional
	- · Biblioteca del Complejo Universitario
	- · Comedor Universitario
	- · Gabinete de Informática
	- · Deportes
	- · Transporte Público
	- · SIU GUARANI
- -Centro de Estudiantes

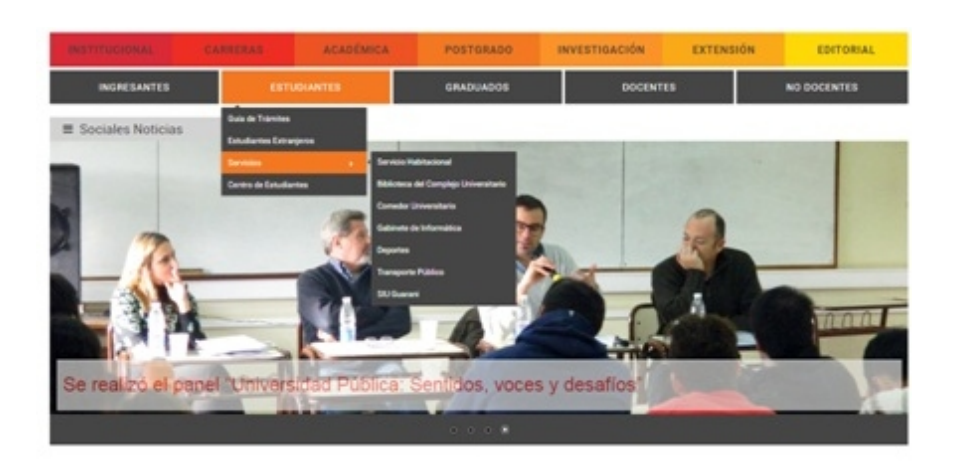

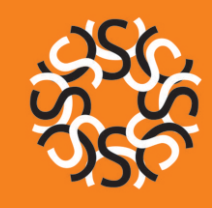

## **Estructura de la información**

### **MENÚ SECUNDARIO**

#### **Graduados:**

- -Licenciatura en Antropología Social
- -Licenciatura en Antropología orientación Arqueología
- -Licenciatura en Comunicación Social
- -Tecnicatura en Comunicación Institucional
- -Tecnicatura en Producción Mediática
- -Profesorado en Comunicación Social
- -Licenciatura en Relaciones Laborales
- -Locutor Nacional
- -Doctorado en Arqueología
- -Profesorado de Antropología

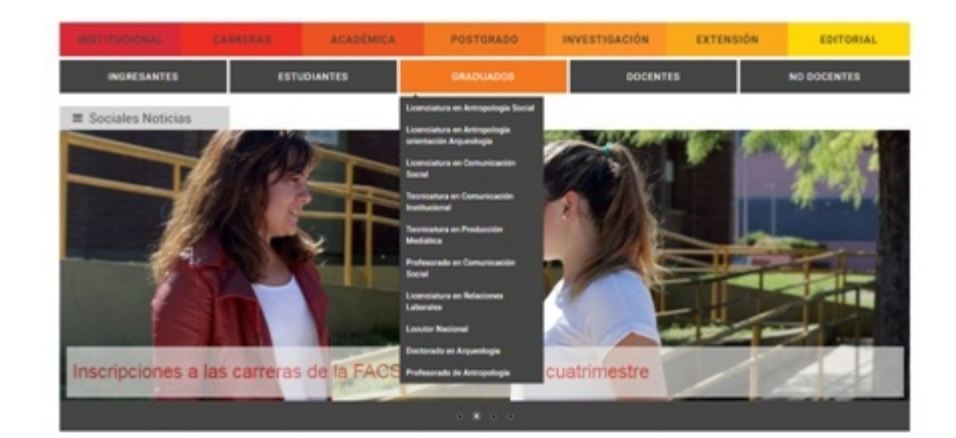

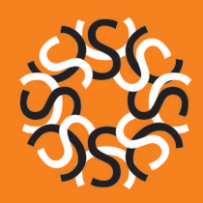

# **Estructura de la información**

### **MENÚ SECUNDARIO**

#### **Docentes:**

-Cátedras

-Seminarios

-Adunce

-Ospuncba

-Webmail

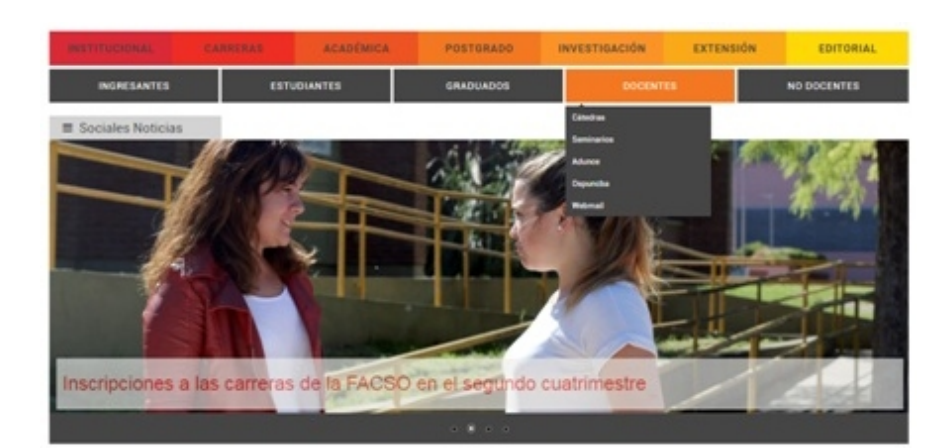

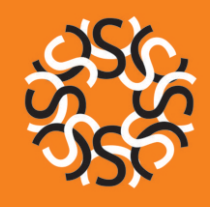

# **Estructura de la información**

**MENÚ SECUNDARIO**

**No Docentes:**

-Ospuncba

- Atuncpba

-Webmail

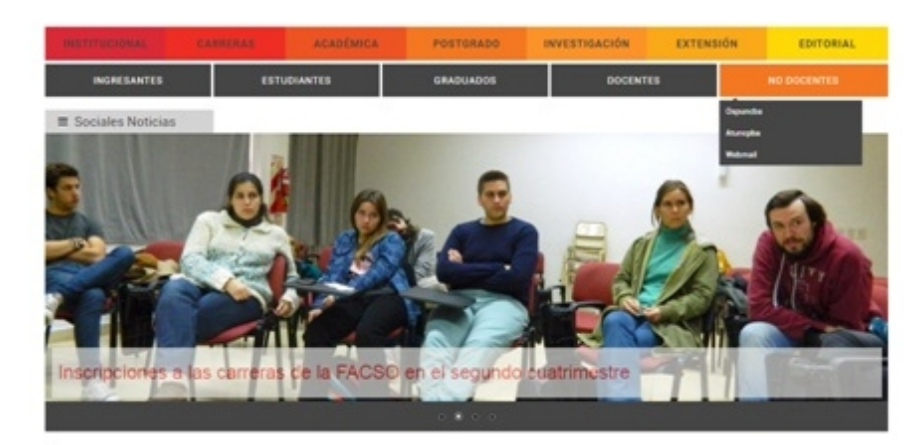

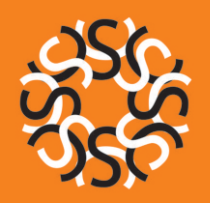

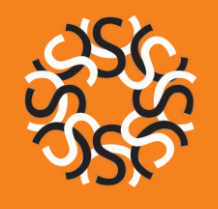

**Criterios generales de redacción** Manual de uso y estilo web

A continuación se establecen criterios generales para redactar textos y crear contenidos en la web con el objetivo de que la información publicada se organice de manera clara y permita una lectura ágil:

-Los textos deben ser breves porque el tipo de lectura de una página web no suele ser en profundidad.

-Se debe escribir con un lenguaje cercano y comprensible para el usuario, no hacerlo en lenguaje académico.

-No se debe repetir contenidos en distintos secciones de la web.

-Se recomienda usar el modelo de la pirámide invertida para organizar la información, es decir, de mayor a menor importancia y escribir una idea por párrafo, destacando la idea principal al inicio del texto.

-Es importante dejar espacios en blanco entre párrafos en un mismo texto para agilizar la lectura.

Los contenidos se deberán escribir usando el masculino como genérico, para evitar la sobrecarga gráfica de poner el femenino y el masculino en cada nominación. Por favor, léase esto sólo como una simplificación gráfica, ya que promovemos la igualdad de género en todas sus manifestaciones.

# **Criterios generales de redacción**

### **Creación y gestión de artículos**

**Tipografía:** Roboto (pre establecida por el sistema) **Tamaño:** pre establecido por el sistema **Color:**  negro (pre establecido por el sistema) -Título del Artículo

Los títulos se escriben siempre en letra minúscula y no llevan punto final. Se deben evitar los títulos largos. Si el título es compuesto inicia cada palabra del mismo con mayúscula, por ejemplo:

**F**uturos **E**studiantes **D**octorado en Arqueología

<u>A</u>ntropología <u>S</u>ociocultural I

**Tipografía:**  pre establecida por el sistema. **Tamaño:** 18 en negrita. **Color:**  negro (pre establecido por el sistema) **Alineación:**  izquierda -Subtítulos del Artículo

Los subtítulos se escriben siempre en letra minúscula y no llevan punto final. Se deben evitar los subtítulos largos. Si el título es compuesto inicia cada palabra del mismo con mayúscula.

# **Criterios generales de redacción**

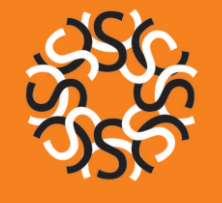

-Segundos Subtítulos del Artículo **Tipografía:** pre establecida por el sistema **Tamaño:** 14 en negrita **Color:** negro (pre establecido por el sistema) **Alineación:** izquierda

Los segundos subtítulos se escriben siempre en letra minúscula. Si el título es compuesto inicia cada palabra del mismo con mayúscula.

-Texto del Artículo **Tipografía:** pre establecida por el sistema **Tamaño:** pre establecido por el sistema Formato: párrafo **Color:** negro **Alineación:** izquierda

El texto debe escribirse siempre en minúscula.

# **Criterios generales de redacción**

#### **Importante**

No se debe utilizar nunca:

- Letras Mayúsculas para palabras o frases completas
- Subrayado
- Tachado
- Viñetas: en su lugar utilizar guiones medios, por ejemplo:
	- académica
	- investigación

Eventualmente se puede utilizar:

- Letra Cursiva: para palabras de idiomas extranjeros
- Comillas: para destacar una cita
- Negrita: utilizar para destacar algún aspecto del texto, por ejemplo el nombre de un libro.
- Abreviaturas: no utilizarlas en el cuerpo del texto. Excepto para el caso de la palabra horas con el siguiente formato:

Hs. o títulos: Doctor, Licenciado, Técnico, Magister, Postdoctor, etc.: Dr., Lic., Téc., Mag., PhD. o teléfono: Tel.

**En contactos:** cuando se hace mención al número telefónico, la característica se escribe entre paréntesis, el número telefónico completo y el número de interno en caso que corresponda, con la palabra interno abreviada. Por ejemplo: Tel. (02284) 450115 int. 308

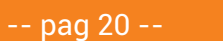

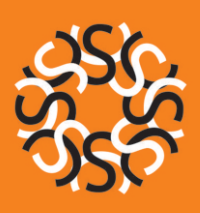

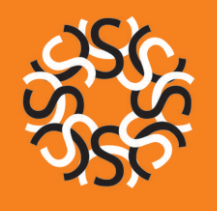

**Criterios generales de redacción** Manual de uso y estilo web

#### **Imágenes**

Cada artículo debe obligatoriamente llevar una imagen acorde a su contenido. A excepción de las noticias y novedades, la imagen se inserta entre el título y el primer párrafo, alineada al centro con el ancho completo de pantalla. En este caso el sistema adaptará la imagen al tamaño correspondiente.

El archivo no deberá superar los 10 megabytes, su nombre debe ser breve y no llevará espacios, acentos ni caracteres especiales.

#### **Enlaces**

Para realizar enlaces a otras páginas evitar las referencias: Ver aquí, Hacer click aquí, Ver más, etc. En caso de tener que hacerlo utilizar únicamente: Más Información.

Para realizar los enlaces se usará directamente sobre el texto a vincular con otro, por ejemplo: Consultar el <u>Reglamento de Carrera Académica</u> (el enlace se desplegará al hacer click en este texto).

Los enlaces tendrán que estar diferenciados con color naranja para que el usuario los advierta (ese proceso lo hace automáticamente el sistema). Al realizar un enlace a un archivo de cualquier clase, debe seleccionarse la opción: abrir en nueva ventana.

Si hay información adicional se publica en formato PDF o se direcciona al sitio donde se encuentre la información correspondiente con un hipervínculo.

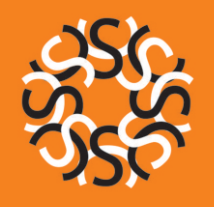

# **Criterios generales de redacción**

### **Documentos PDF**

Todos los documentos en PDF deben respetar el mismo formato de presentación.

**Tamaño:** hoja A4

**Margen:** estrecho

**Letra:**  Calibri

**Tamaño:**  11

Encabezado prediseñado (se enviará oportunamente a cada Secretaría). Se exceptúa de este formato a las Resoluciones.

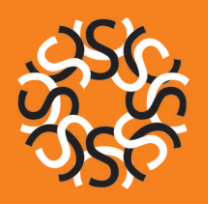

### **Sociales Noticias** Manual de uso y estilo web

Este espacio es para noticias de carácter institucional (eventos científicos organizados por la institución, participación en congresos y jornadas de carácter nacional e internacional, premios, becas y proyectos obtenidos por estudiantes, docentes e investigadores, actividades y proyectos de extensión en general, etc.). El archivo general de noticias se encuentra dentro del cintillo que lleva como título "Sociales Noticias".

**Imágenes:** cada noticia debe incluir, como mínimo, una imagen que se inserta alineada a la izquierda luego de la bajada con 10 píxeles de margen derecho, superior e inferior y 0 píxel de margen izquierdo. Esta imagen es de 650 píxeles de ancho por alto proporcional.

En caso de insertar más imágenes, la segunda se debe ubicar alineada a la derecha, con el mismo tamaño que la anterior y los márgenes serán 10 píxeles izquierda, superior e inferior y 0 píxel de margen derecho.

**Imagen de archivo:** no lleva alineación y su tamaño es de 350 píxeles de ancho por 200 de alto.

Bajada: cada noticia deberá contar con una bajada que resuma el contenido general. La misma se publica con tamaño 14 de letra.

Extensión del artículo: no más de seis párrafos.

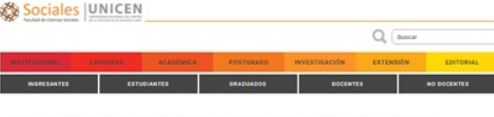

La FACSO y Radio Universidad brindaron capacitaciones en producción radio Facultades de la UNICEN

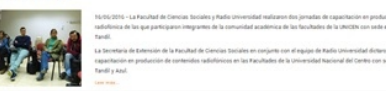

#### carreras de la FACSO en el segundo cuatrimestr

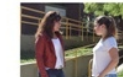

gadores del PROINCOMSCI expusieron sus trabaj

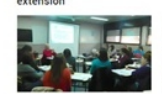

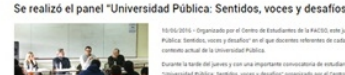

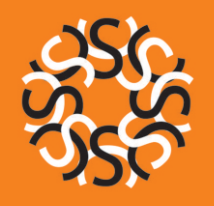

**Destacadas** Manual de uso y estilo web

La aparición de las noticias en el *slider* de destacadas se realiza según el orden de fecha de publicación de cada una.

**-Cantidad de publicaciones:** Si bien el *slider* permite mostrar simultáneamente cinco noticias, se publican entre tres y cuatro.

**Títulos:** deberá ser lo suficientemente corto para que se adapte a una sola línea del slider.

#### Bajada de título: no lleva

**Imágenes:** tamaño 2048 x 915. La imagen debe ser proporcional, es decir no se permite la deformación de la misma.

No se deben publicar imágenes con baja resolución obtenidas, por ejemplo, desde un dispositivo móvil. En este caso se utiliza una imagen alusiva del banco de fotografías producidas en la campaña fotográfica realizada en 2015/2016 disponible en el área de Prensa y Comunicación Institucional.

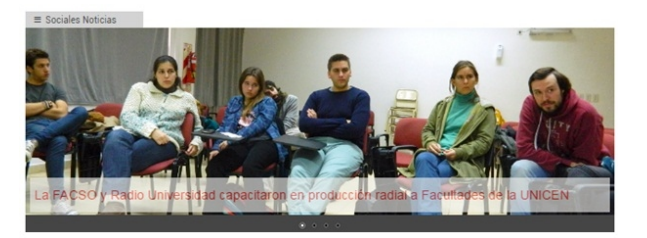

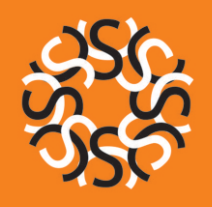

**Novedades** Manual de uso y estilo web

En la sección novedades se publican todas aquellas informaciones que no son publicadas en la sección SOCIALES NOTICIAS. En tanto Novedad, la información se selecciona a partir del criterio de actualidad.

**Tiempo de publicación:** hasta que caduque la fecha del evento involucrado y/o el surgimiento de otra novedad. La sección de Novedades está organizada en tres partes: ACADÉMICA, INVESTIGACIÓN/POSGRADO y EXTENSIÓN.

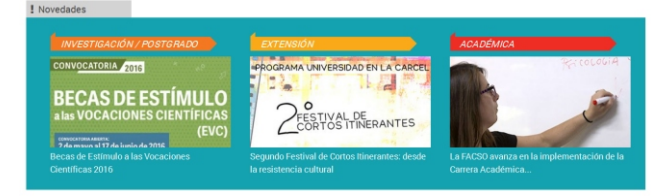

Novedades Académica: está sección incluye novedades sobre concursos, convocatorias académicas (becas, auxiliar alumno, intercambios), carrera académica, cambios de horarios y aulas, ausencia de docentes, mesas de examen (anuncio de cronogramas de llamados), cambios en calendario académico, fechas de inscripciones a carreras y seminarios de contenido variable.

**Destinatarios:** docentes y estudiantes.

Novedades de Investigación y Postgrado: esta sección incluye novedades sobre convocatorias, becas, inicio de cursos de postgrado, nuevos cursos de postgrado, apertura de inscripciones a carreras de postgrado, cambios de aulas y horarios de cursos.

Destinatarios: estudiantes de postgrado, docentes e investigadores.

Novedades de Extensión: esta sección incluye novedades sobre inscripciones a cursos, seminarios y charlas orientadas a la comunidad, convocatorias de extensión, becas y pasantías, modificaciones en horarios y aulas de Laboratorio de idiomas, modificaciones en horarios y aulas de UPAMI, eventos, jornadas y publicaciones sobre extensión, novedades de extensión UNICEN.

Destinatarios: comunidad académica y comunidad en general.

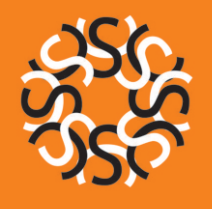

#### **Estructura del contenido:**

- **-Título:** hasta 40 caracteres con espacio.
- **-Tamaño de letra:** predeterminado.
- **-Márgenes:** predeterminado.

**-Imagen:**  dependiendo del contenido del artículo, el gestor multimedia cuenta con un banco de imágenes disponibles para ser aplicadas en el artículo. Cada artículo debe obligatoriamente contar con una imagen relacionada con el contenido de la novedad (estás imágenes se encuentran en un banco de cada área dentro de la carpeta Académica, Investigación o Extensión, según corresponda). En caso de tener que agregar una imagen al banco de imágenes, por ejemplo flyers, fotografías, etc., las mismas deben ser inferiores a 10 megabytes. El nombre del archivo con el que se guarda debe ser breve y no llevar espacios ni acentos ni caracteres especiales.

**-Fecha de la publicación:**  incluir con formato día/mes/año Ej: 18/05/2016 – (espacio guión espacio) Luego del texto escrito se debe insertar <mark>Leer Más</mark> y escribir nuevamente la novedad. Si hay información adicional se publica en formato PDF o se direcciona al sitio donde se encuentre la información correspondiente con un hipervínculo.

## **Agenda**

La agenda da cuenta de todos los eventos que se realizan y organiza la FACSO, además de aquellos que son de organización externa y ésta adhiere. Cada evento lleva el nombre del mismo, el lugar, el día y la hora de inicio y finalización (estimada).

En el caso de que no haya eventos cercanos, utilizar fechas claves del calendario académico, por ejemplo: apertura de inscripciones a carreras del segundo cuatrimestre, inicio del primer llamado a exámenes, etc.

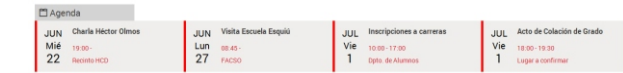

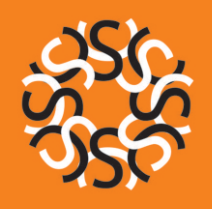

### **Sociales Multimedia** Manual de uso y estilo web

El bloque Sociales Multimedia es un espacio en el que se exhiben las producciones que realizan los medios de comunicación de la FACSO: Agencia Comunica y Radio Universidad y la Productora Audiovisual FACSO Producciones. Cada título de los bloques permite el acceso a los sitios web de los medios.

En el caso de Radio Universidad se muestran dos entrevistas, notas y/o programas especiales que desde la coordinación de la Radio decidan publicar. Lo mismo sucede con FACSO Producciones, a diferencia que sólo se muestra un video. La Agencia de Noticias Comunica muestra las últimas dos producciones periodísticas realizadas y la publicación se realiza de manera automática.

En el caso de FACSO Producciones el video debe tener 550 píxeles de ancho por 460 de alto y los reproductores de Radio Universidad llevan 230 píxeles de ancho por 180 píxeles de alto, cada uno.

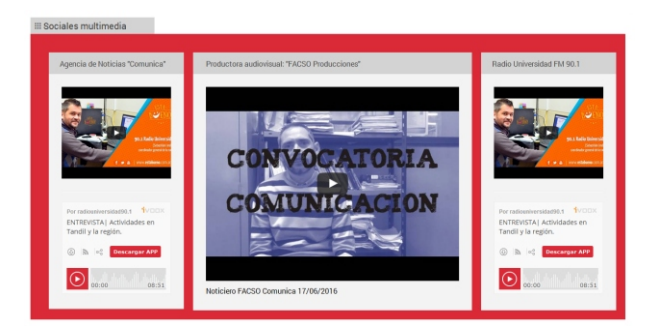

### **Botonera**

Los botones permiten el acceso rápido a páginas o artículos de programas institucionales, como el Programa de Educación en Contextos de Encierro o los Observatorios.

Además, se destina un botón a eventos institucionales que revistan cierta relevancia como por ejemplo, un congreso organizado por la FACSO.

El sistema permite mostrar un máximo de seis botones, no siendo obligatoria la utilización en su totalidad.

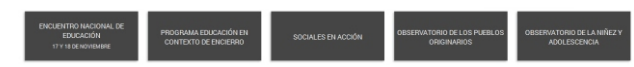

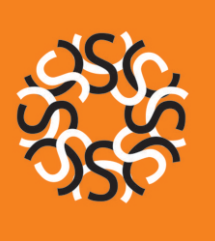

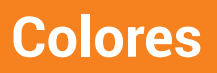

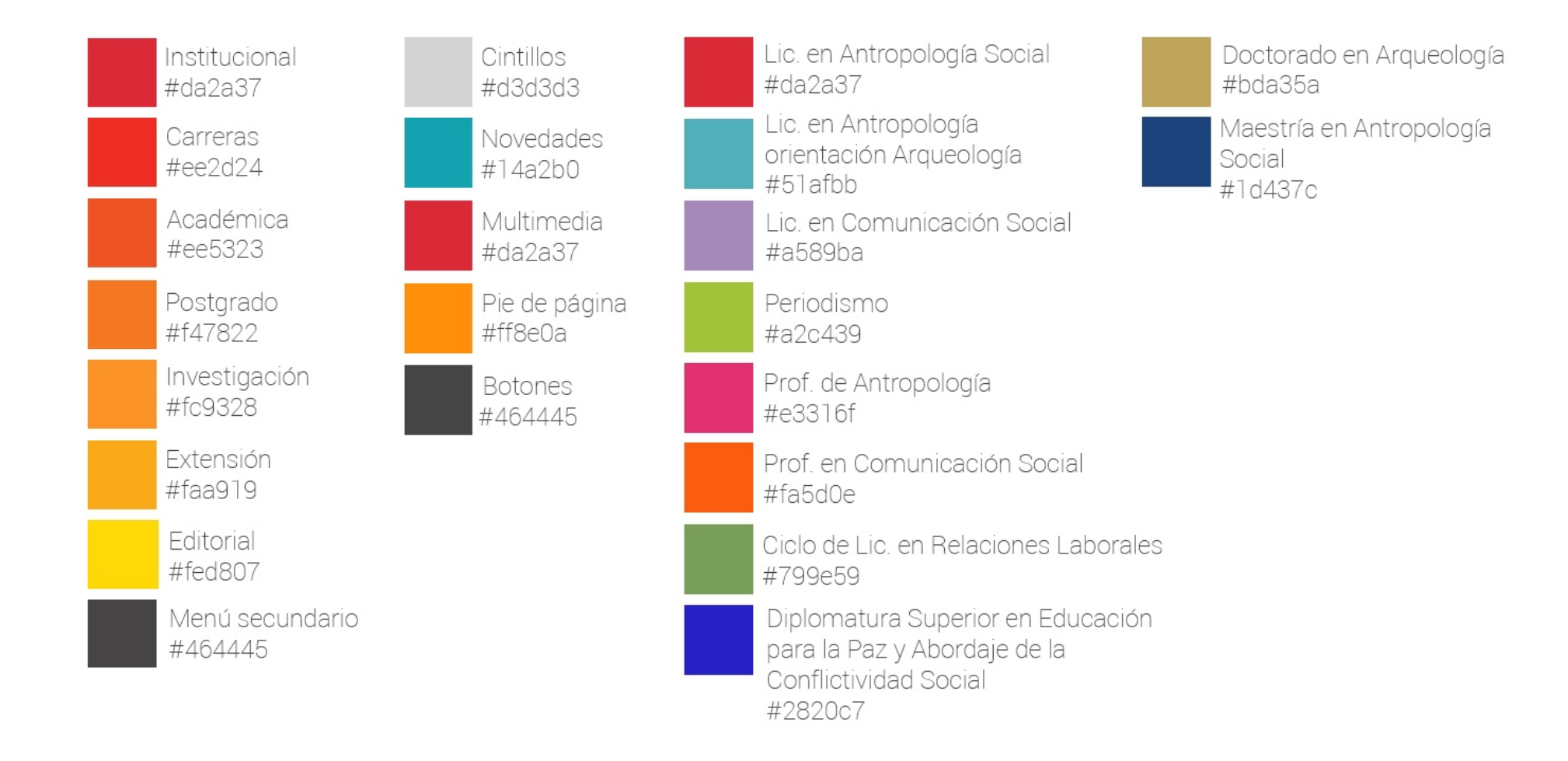

# **Imágenes**

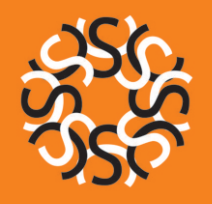

### **Imagen destacada Imagen de archivo**

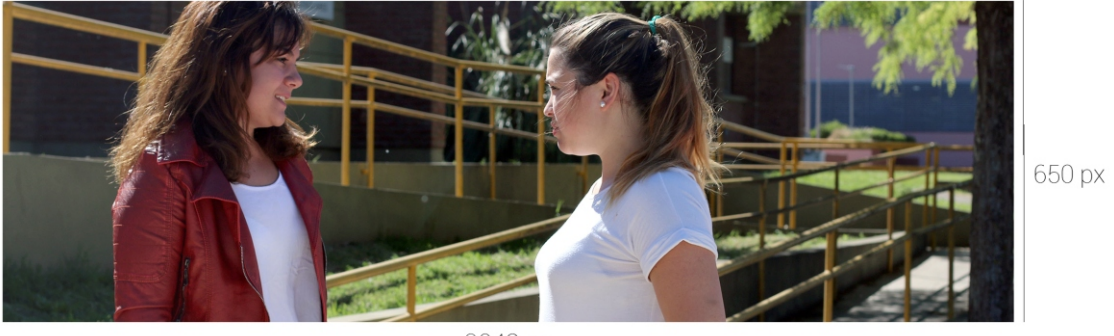

2048 px

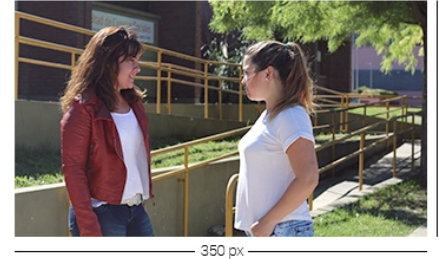

200 px

### **Imagen interior**

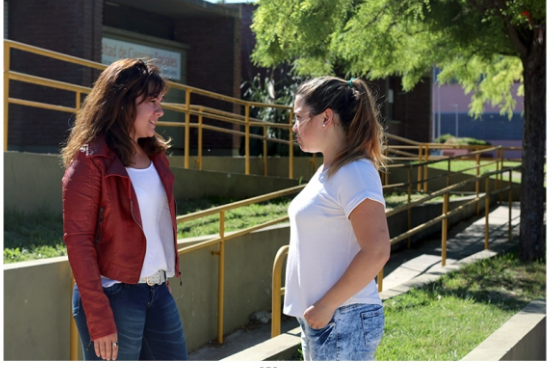

### **Autores**

El presente manual de uso y estilo fue elaborado por el Área de Comunicación Institucional radicada en la Secretaría de Extensión, Bienestar y Transferencia de la Facultad de Ciencias Sociales.

#### **Autores:**

Lic. Andrea Rivero

Lic. Gabriela Loustaunau

Tec. Cecilia Arce

Tec. Juan I. Cachero

La página web institucional fue pensada y desarrollada por un equipo integrado por:

### **Equipo de gestión:**

- Dr. Rafael Curtoni
- Lic. Gabriela Gamberini
- Lic. Andrea Rivero
- Dra. Constanza Caffarelli

### **Área de Comunicación Institucional:**

- Lic. Gabriela Loustaunau
- Lic. Soledad Rolleri Diseño Gráfico
- Tec. Cecilia Arce
- Tec. Juan I. Cachero

Contratación externa para desarrollo técnico: Lic. Claudio Avanz.